## **Einbinden der Exportvorlage: "evo-Datei"**

Anmeldung

Belegung

Geld Honorar Controlling Räume Grafik Druck Auswerten Info

ы

Dozenten

Kurse

Teilnehmer

Adressen

Listen Statistik

Räume

ሬ

Das Einbinden der Exportvorlage (.evo) ist ein einmaliger Vorgang.

Datei

 $\mathbf{u}$ 

മ

Wählen Sie im Menü "**Einstellungen**" die Schaltfläche "Definition der Exportvorlagen". Web Extras User System Einstellungen Hinterlegungen Adresse Hinterlegungen Kurse Hinterlegungen Finanzen Hinterlegungen Statistik Hinterlegungen Sonstiges Hinterlegungen Auswahlkriterien / Filter Zentrale Einstellungen Einstellungen für Bildschirm-Vorgaben und Workflow Vorlagen für Word-Serienbriefe Vorlagen für eMail SMS-Vorlagen Definition der Export-Vorlagen Einstellungen für die Anmeldekarte Einstellungen für die Kursübersichten Einstellungen für die Pressemitteilungen Einstellungen für die Hausmeisterlisten Einstellungen für die Raumauslastung an einem Wochentag Einstellungen für die graphischen Pläne Einstellungen für die Medienpläne Einstellungen für die TN-Listen Einstellungen für die Anwahlbildschirme Einstellungen für die Standardformulare Einstellungen für die Übersichtsbildschirme Einstellungen für das Posting in Web 2.0

Benutzerverwaltung

**Kursportal Schleswig-Holstein** VHS Pinneberg e.V. Mühlenstraße 2, 25421 Pinneberg **Kontakt** Mail: kursportal@vhs-pinneberg.de Tel: 04101 / 8089-0

# **Einbinden der Exportvorlage: "evo-Datei"**

Definition der Export-Vorlagen

Kursinformationen zur Auslage

Kursübersicht mit Kurstagen

Beschreibung xport H-201

Plakat

**Cold** 

**D** Neu

### "Kurse" markieren

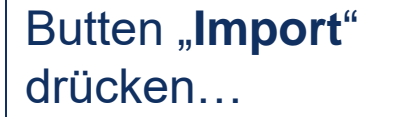

… wählen Sie nun die, **.evo-Datei** aus, diese finden Sie **[HIER](http://sh.kursportal.info/files/sh/Kursportal-SH-Kufer.evo)** 

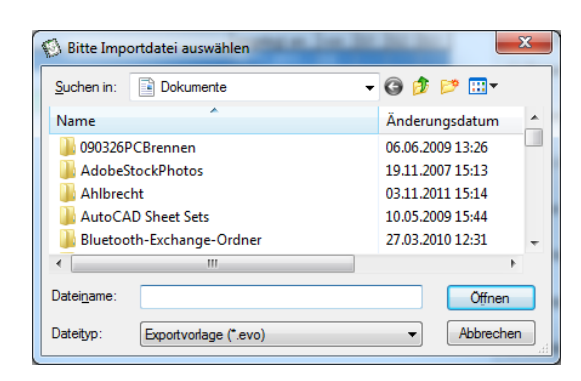

图 Kopieren | 图 Bearbeiten | r Löschen |

*Das Zwischenspeichern auf dem Desktop bietet sich an, um die Datei leicht finden zu können.*

Export-Typ

**O** Dozenten

**O** Teilnehmer

 $\odot$  Kurse **Kurstage Belegung** 

And. Adressen

Belegung (Zeugnis) Belegung (Mahnung) Belegung (Rechnung) Dozenten - Verträge

Schließen

angelegt am (von 61 62 63

21.11.2003

21.11.2003

21.11.2003

**DE** Import

 $2\{$  Filter

**A** Drucken

**Export** 

**Kursportal Schleswig-Holstein** VHS Pinneberg e.V. Mühlenstraße 2, 25421 Pinneberg

#### **Kontakt**

Mail: kursportal@vhs-pinneberg.de Tel: 04101 / 8089-0

## **Einbinden der Exportvorlage: "evo-Datei"**

## Die Exportvorlage wird nun geöffnet…

Unter "Pfad" können Sie den Speicherort für Exporte festlegen.

Speichern und Schließen mit "Ok".

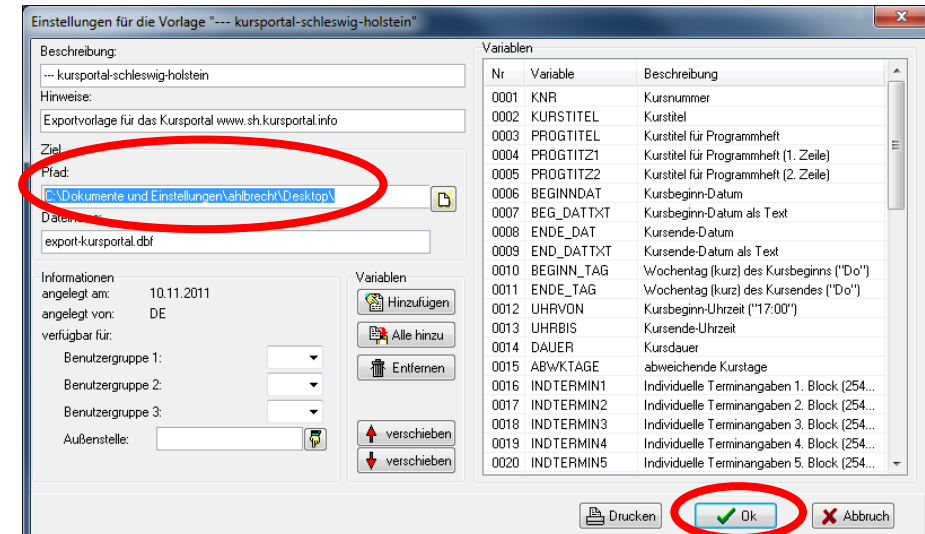

### *Fertig!*

Die Exportvorlage kann jetzt beim Export von Kursen ausgewählt werden. Das Einbinden der Vorlage ist ein einmaliger Vorgang. Alte Exportvorlagen können Sie löschen.

**Kursportal Schleswig-Holstein** VHS Pinneberg e.V. Mühlenstraße 2, 25421 Pinneberg **Kontakt**

Mail: kursportal@vhs-pinneberg.de Tel: 04101 / 8089-0